# **Automatizovaný software na analýzu dat digitálního modelu reliéfu pro účely aplikace metodiky lesnických hydromelioračních okrsků**

Technická dokumentace k programu SAGA\_MeliOkr\_Anal verzi 2023‐11‐27

**Autoři programu:** O. Špulák, R. Hruban spulak@vulhmop.cz, hruban.robert@uhul.cz Výzkumný ústav lesního hospodářství a myslivosti, v.v.i. Výzkumná stanice Opočno Na Olivě 550, 517 73 Opočno

# **1. Úvod**

Software vznikl v průběhu řešení výzkumného projektu QK21020386 "Kategorizace a optimalizace managementu melioračních okrsků pro zvýšeníretenční funkce lesa" jako výsledek nad rámec původně plánovaných výstupů.

V projektu byly mj. testovány metody a postupy analýzy dostupných prostorových dat digitálního modelu reliéfu získaného laserovým skenováním (poskytovatel Český ústav zemědělský a katastrální – ČUZK) s cílem vytvoření jedněch ze základních mapových a databázových podkladů pro analýzu charakteru melioračních okrsků v lesích v rámci vyvíjené nové metodiky. Digitální model reliéfu České republiky 5. generace (DMR 5G) představuje zobrazení přirozeného nebo lidskou činností upraveného zemského povrchu v digitálním tvaru ve formě výšek diskrétních bodů v nepravidelné trojúhelníkové síti (TIN) bodů o souřadnicích X,Y,H, kde H reprezentuje nadmořskou výšku ve výškovém referenčním systému Balt po vyrovnání (Bpv). Postupně byl ověřen postup využívající výpočetní platformu programu SAGA (Conrad et al. 2015) se specifickými funkcemi a parametry. Při jeho aplikaci se ukázala výrazná časová náročnost zpracování jednotlivých mapových kladů při potřebě stálé interakce pracovníka. Pro širší a ve své podstatě jedině reálné uplatnění vyvíjených navazujících analýz metodiky postupu rozlišení a využití melioračních okrsků pro zvýšení retenční funkce lesa (Špulák et al. 2023) se ukázala potřeba zautomatizování co možná největší části jejich průběhu.

Proto bylo využito skriptovacích jazyků Batch Scripting Language a SAGA Command Line Interpreter pro naprogramování řetězujícího algoritmu, který umožňuje na základě volby specialisty (operátora) automaticky realizovat pro dané účely potřebné analýzy zadaného rozsahu mapových listů. Nový software pracuje jako nástavba programového prostředí SAGA, volí, řetězí a parametrizuje zvolené postupy a metody analýzy GIS dat.

Výsledný software byl následně také využit pro přípravu specializovaných map s odborným obsahem "Soubor map: Typové lesnické hydromeliorační okrsky a jejich diferenciace pro zvýšení retenční funkce lesa" (Hruban, Špulák 2023), které byly dalším plánovaným výsledkem projektu.

# **2. Softwarové požadavky**

Pro správný běh programu je nutné splnit následující podmínky: Operační systém: Windows 7 a vyšší Aplikace: SAGA verze 7.9.1 64 bit https://sourceforge.net/projects/saga‐gis/files/SAGA%20‐%207/SAGA%20‐%207.9.1/saga‐ 7.9.1\_x64\_setup.exe/download (https://sourceforge.net/projects/saga‐gis/files/SAGA%20‐%207/SAGA%20‐%207.9.1/)

Jedná se o volně šiřitelný program s licencí Free Open Source Software (FOSS).

#### **3. Postup instalace a spuštění programu**

- Před prvním spuštěním softwaru **SAGA\_MeliOkr\_Anal.bat** na každém počítači je nutné otevřít zdrojový kód tohoto programu v textovém editoru (např. Notepad+) a zaktualizovat cestu k programu SAGA (např. SET PATH SAGA=C:\progra~1\saga-7.9.1 x64). Kód programu obsahuje návodné příklady, jakou podobu cesta může mít.
- Následně se do samostatného podadresáře v kořenovém adresáři disku (tzn. např. C:\MELI\; pracovní adresář) nahrají textové soubory se souřadnicemi bodového pole DMR5g, které mají být zanalyzovány (s koncovkou .xyz). (V hlubokých adresářích vzniká riziko zhavarování průběhu automatických procesů.) Maximální doporučený rozsah pro spuštění samostatné automatické analýzy je 100 jednotlivých souborů. Tzn., že je program připraven v jedné dávce zpracovat max. jeden adresář mapových listů vztažených k listu bývalé mapy 1:50 000 (území 25x20 km) a označený názvem největší obce, poskytovaný ČUZK jako celek.
- Do stejného pracovního adresáře (tzn. např. C:\MELI\) se zkopíruje program **SAGA\_MeliOkr\_Anal.bat**.
- Program **SAGA\_MeliOkr\_Anal.bat** se spustí. Program běží v CMD okně Windows.

## **4. Průběh automatické analýzy**

Průběh automatické analýzy po spuštění programu představuje následující diagram. Interakce GIS pracovníka je žádána pouze na začátku procesu pro zadání volitelných parametrů.

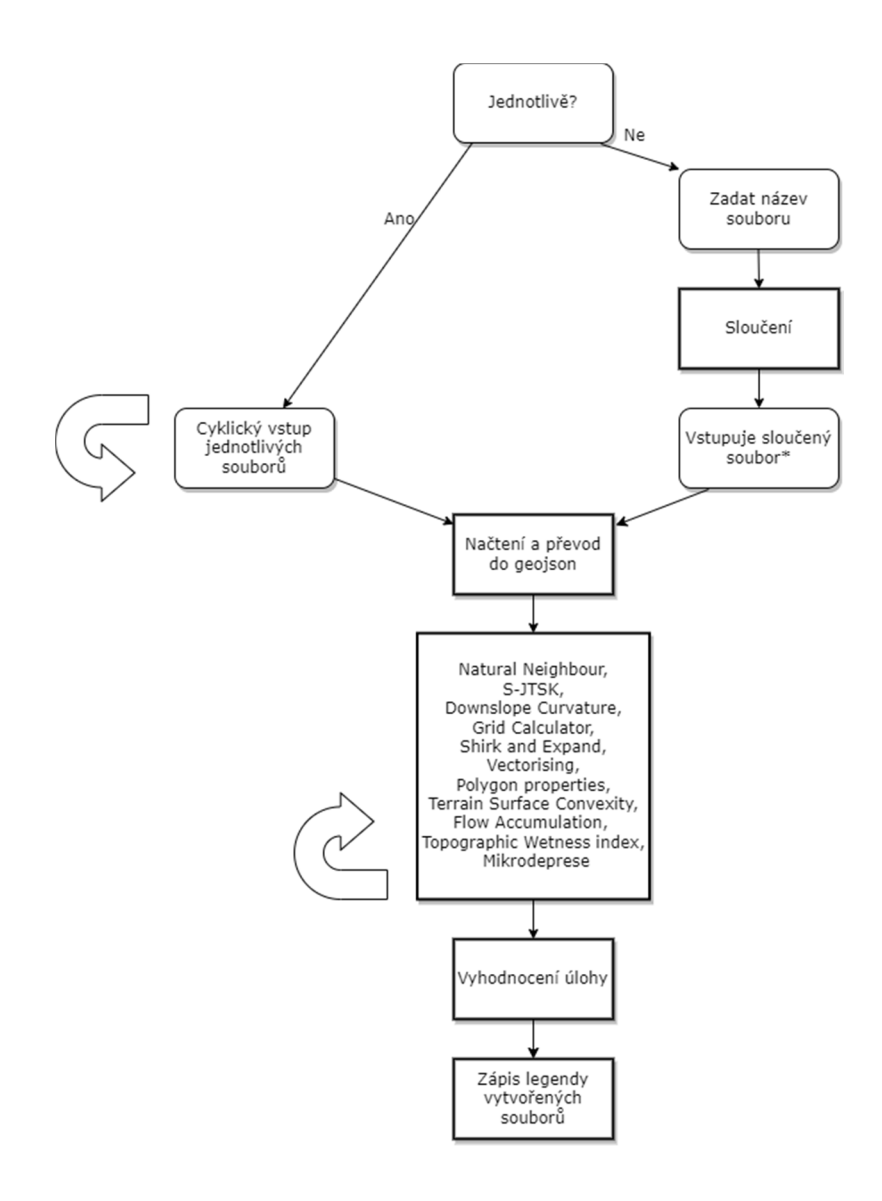

Blíže k průběhu analýz viz následující kapitola.

## **5. Operace automatické analýzy**

Program sdružuje, řetězí a parametrizuje následující kroky a operace:

#### 1) Úvodní obrazovka

```
C:\Windows\system32\cmd.exe
                                                                                                            \Box\times\lambdar
Autori: Ondrej Spulak, Robert Hruban
.<br>Program vznikl v prubehu reseni vyzkumneho projektu<br>QK21020386 ''Kategorizace a optimalizace managementu melioracnich okrsku pro zvyseni retencni funkce lesa''
 .<br>Skript je nutne spoustet v adresari s kratkou cestou (napr: C:\Data_GIS), v kterem jsou soubory ke zpracovani. V hluboky
ch adresarich zhavaruje!
.<br>/// Nejlepsi vysledky z hlediska stability prubehu jsou (zatim) dosahovany v propojeni se SAGA verze 7.9.1. \\\<br>(Verzi SAGA si vsak muze kazdy uzivatel zvolit pred prvnim spustenim na svem pocitaci.)
Press any key to continue \ldots
```
2) Kontrola podmínek pro běh programu – cesty k programu SAGA, přítomnost xyz souborů v adresáři.

‐ v případě nesplnění podmínek jsou zobrazena návodná varovná hlášení, např.:

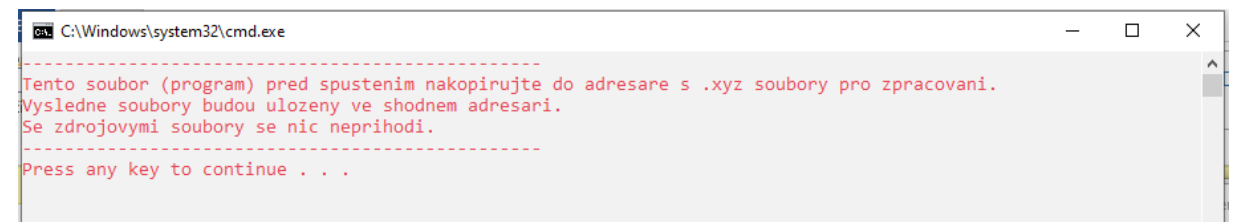

3) Možnost volby analýzy každého DMR souboru zvlášť nebo sloučeného souboru všech DMR v adresáři. Pro sloučený soubor je možné zadat název.

Pozn. z důvodu výpočetní náročnosti a limitů programu SAGA je pro hladký průběh možné sloučení pouze maximálně 6 na sebe navazujících mapových listů v prostorové matici 3x2 nebo 2x3 listy.

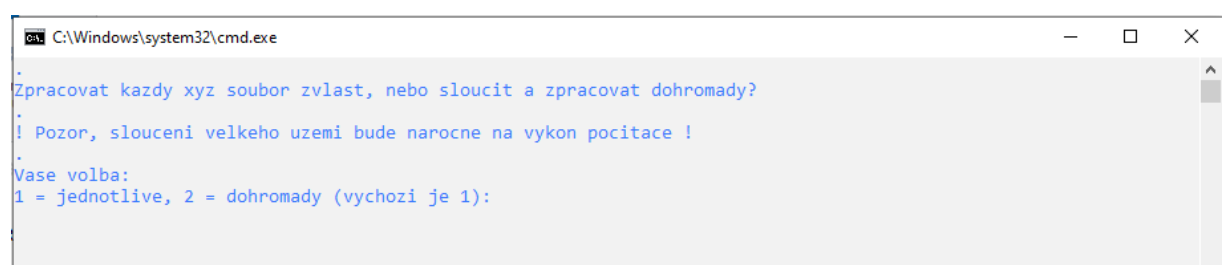

( 4) Sloučení souborů DMR dle volby )

Do dalších operací vstupují buď jednotlivé soubory z pracovního adresáře (volba 1), nebo pro sloučený soubor (volba 2).

5) Převod textového formátu xyz do vektorového formátu geojson;

6) Natural Neighbour – vytvoření digitálního modelu (DMR) reliéfu s rozlišením 1 m;

7) Změna souřadnicového souboru výstupu na S‐JTSK;

8) Downslope Curvature (DC) – detekce konkávních (prohloubených) tvarů reliéfu – identifikace možných příkopů meliorační soustavy a toků;

9) Redukce "šumu" výstupu DC – zacílení na konkávní tvary větších rozměrů;

10) Vektorizace ‐ převod vektorů obou výše uvedených výstupů DC na rastr;

11) Výpočet geometrických vlastností polygonů obou vrstev z DC a záznam do jejich příslušné databázové tabulky;

12) Terrain Surface Convexity – klasifikace dílčích tvarů terénu podle Iwahashi & Pike (2007);

13) Redukce rozlišení DMR na 5 m;

14) Flow Accumulation (Recursive) – na základě reliéfu terénu výpočet předpokládaného pohybu podzemní i povrchové vody v rámci šetřeného území (tzv. dráhy odtoku). Výpočet nad daty DMR s rozlišením 1 m i 5 m;

15) Tophographic Wetness Index – ve variantě SAGA Wetness Index. Popisuje kumulaci vlhkosti v krajině kombinací sklonu svahu a velikosti povodí každé buňky DMR. Na rozdíl od předchozí analýzy dokáže identifikovat také oblasti, které přispívají do výpočtu celkové vlhkosti (voda odtud odchází). Výpočet nad daty DMR s rozlišením 1 m i 5 m;

16) Vytvoření vektoru mikrodepresí –malých konkávních útvarů příznivých pro infiltraci. Vektor je vytvořen derivací z vektoru původního výstupu Downslope Curvature;

17) Vyhodnocení časové náročnosti procesu a zápis seznamu výsledných souborů.

Bližší informace k metodám lze získat v dokumentaci k programu SAGA, např. SAGA‐GIS Tool Library Documentation (https://saga-gis.sourceforge.io/saga\_tool\_doc/7.6.2/a2z.html).

Výsledkem automatických analýz jsou výstupy, resp. skupiny souboru, jejichž názvy konci takto:

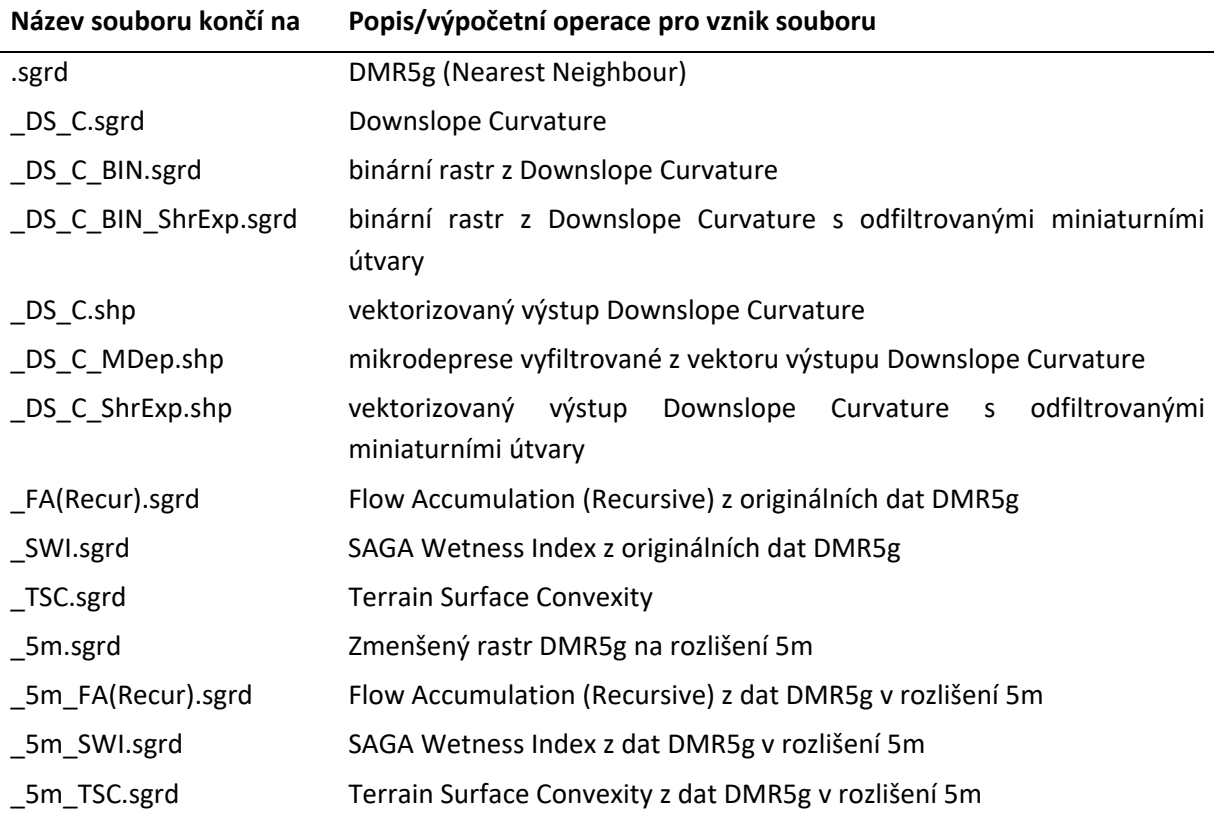

## **6. Výhody softwarového řešení**

Mezi hlavní výhody nového programu pro říznou automatizaci patří:

- zkrácení doby analýz, a to v řádu cca 1/8 až 1/10 strojového času;
- ‐ odstranění nutnosti přímé aktivity GIS analytika kromě počáteční fáze zadání (absolutní nezávislost, proces může běžet i v noci);
- ‐ zajištění standardizovaného průběhu pro všechny mapové listy;
- ‐ odstranění rizika chyb GIS analytika.

#### **7. Uživatelé**

Hlavním uživatelem programu budou pobočky ÚHÚL připravující podklady pro aplikaci "Metodiky postupu rozlišení a využití lesnických melioračních okrsků pro zvýšení retenční funkce lesa" (Špulák et al. 2023). Dalšími uživateli mohou být vlastníci, a to prostřednictvím zpracovatelů LHP a LHO, orgány státní správy lesů a ochrany přírody. Možné je využití i pro výukové účely na odborných vysokých školách apod.

#### **8. Licence**

**Program lze využívat bezplatně, poskytovatelem programu jsou jeho autoři (spulak@vulhmop.cz, hruban.robert@uhul.cz)**. Program využívá a rozšiřuje možnosti programu SAGA (https://saga‐ gis.sourceforge.io/), který je Free Open Source Software (FOSS).

#### **9. Dedikace**

Softwarové řešení vzniklo jako výstup projektu QK21020386 "Kategorizace a optimalizace managementu melioračních okrsků pro zvýšení retenční funkce lesa", jeho vznik tak byl podpořen z prostředků Ministerstva zemědělství v rámci veřejné soutěže Programu Země vyhlášené v roce 2020.

#### **10. Citované odborné podklady**

Hruban R., Špulák O.: Soubor map: Typové lesnické hydromeliorační okrsky a jejich diferenciace pro zvýšení retenční funkce lesa. Soubor specializovaných map s odborným obsahem. Rukopis. 68 s., v přípravě do tisku

Iwahashi, J., Pike, R.J. 2007: Automated classifications of topography from DEMs by an unsupervised nested‐means algorithm and a three‐part geometric signature. Geomorphology, Vol. 86, pp. 409–440.

Špulák O., Mansfeld V., Hruban R., Kacálek D., Taubr K., Černohous V. 2023. Metodika postupu rozlišení a využití lesnických hydromelioračních okrsků pro zvýšení retenční funkce lesa. Certifikovaná metodika. Rukopis. 70 s., v přípravě do tisku